# $VIDFOP<sup>2</sup>RRAIN$

# **Photoshop Elements 8 Grundlagen und Praxisworkshops**

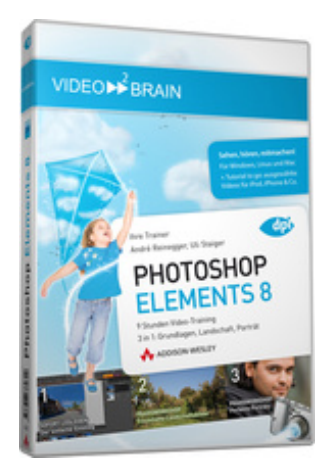

## **ISBN 978-3-8273-6262-9**

3 in 1 – drei Video-Trainings in einem: Lernen Sie im umfangreichen Grundlagenteil Schritt für Schritt alle wichtigen Werkzeuge und Funktionen von Photoshop Elements kennen und holen Sie das Beste aus Ihren Bildern heraus! Sie erfahren, wie Sie Ihre Bilder sortieren und verwalten, korrigieren und mit Effekten versehen und in Webgalerien, Diashows oder Fotobüchern präsentieren. So kommen Ihre besten Fotos richtig zur Geltung! In zwei umfangreichen Spezialworkshops zeigt Uli Staiger die besten Tipps und Techniken, um Porträtfotos und Landschaftsaufnahmen in Photoshop Elements nicht nur optimal zu bearbeiten, sondern zu echten Hinguckern zu machen!

Ihr(e) Trainer: **[Uli Staiger](http://www.video2brain.com/de/trainer-60-p532.htm) [André Reinegger](http://www.video2brain.com/de/trainer-87-p532.htm)**

Hier sind Sie richtig, wenn Sie Freude an schönen Fotos haben! Photoshop Elements bietet tolle Funktionen und Werkzeuge, um beispielsweise Farben und Beleuchtung zu korrigieren und Fotos mit Wow-Effekten zu versehen. André Reinegger zeigt Ihnen die wichtigsten Schritte in der digitalen Bildbearbeitung – schnell und einfach. Freuen Sie sich auf abwechslungsreiche Workshops zu Camera RAW, Ebeneneffekten, Objektivkorrektur und vieles mehr.

Anschließend erzählt Uli Staiger in den beiden Spezialworkshops vieles über die Fotografie und noch mehr über deren Nachbearbeitung. Sehen Sie zu, wie man klassische Schwarzweiß-Aufnahmen produziert, falsche Belichtungen in den Griff bekommt, hochauflösende Panoramen errechnet, Augen zum Strahlen und Haar zum Glänzen bringt und vieles mehr!

# **Aus dem Inhalt**

# **Der einfache Einstieg in Photoshop Elements**

Im Hauptteil dieses Video-Trainings erfahren Sie alles über Photoshop Elements 8. Sie lernen, das Programm zu verstehen und zu bedienen, Fotos zu korrigieren und nachzubessern, Fotos mit Ihrer eigenen Kreativität zu ergänzen und mit dem Camera-Raw-Dialog zu arbeiten.

# **Fotos importieren, sichten und sichern**

Hier erfahren Sie, wie Sie Bilder in Photoshop Elements 8 importieren und sichten. André Reinegger demonstriert, wie sich Fotos sortieren lassen und welche Anzeigemöglichkeiten Ihnen der Fotobrowser bietet. Wie Sie Ihre Daten sichern und wiederherstellen, erfahren Sie am Ende dieses Abschnitts.

## **Fotos organisieren und suchen**

Der Organizer von Photoshop Elements 8 erlaubt es auf effiziente Weise, Ordnung in eine Vielzahl von Fotos zu bekommen. In diesem Abschnitt erfahren Sie unter anderem, wie Bilder mit Stichwort-Tags versehen werden können, wie Alben und Smart-Alben angelegt werden und welche Suchfunktionen Elements Ihnen bietet.

#### **Die vier Korrekturmöglichkeiten**

Photoshop Elements bietet Ihnen vier verschiedene Bearbeitungsmöglichkeiten für die Korrektur Ihrer Bilder. Lernen Sie den Unterschied zwischen der Automatischen Korrektur im Organizer, der Schnellkorrektur, der Assistierten Korrektur sowie dem Voll-Editor kennen.

### **Fotokorrekturen im Voll-Editor**

Nun erklärt André Reinegger die grundlegenden Korrekturmöglichkeiten für Bilder im Voll-Editor. Dabei geht es unter anderem darum, wie Sie anhand der Tiefen- und Lichterkorrektur Gegenlichtaufnahmen in den Griff bekommen, wie die Tonwertkorrektur funktioniert und mit welchen Methoden Sie Fotos nachschärfen können.

## **Arbeiten mit dem Voll-Editor**

In diesem Abschnitt lernen Sie die grundlegenden Techniken und Arbeitsweisen des Voll-Editors von Photoshop Elements besser kennen. Angefangen bei der Benutzeroberfläche, über das Zoomen und Navigieren, die Werkzeuge und Werkzeugoptionen, bis hin zu Ebenen und den Voreinstellungen gibt es hier viel zu erfahren.

#### **Auswahlen erzeugen**

Wenn ein Arbeitsschritt nur auf einen bestimmten Bereich des Bilds angewendet werden soll, benötigen Sie eine Auswahl Lernen Sie, wie Sie Auswahlen erstellen und wie Sie die unterschiedlichen Auswahlwerkzeuge nutzen.

#### **Bildausschnitte & Perspektiven verändern**

Photoshop Elements hält tolle Funktionen zur Änderung von Bildausschnitten und Perspektiven bereit. Sei es, um Bilder zu begradigen, mehrere Fotos vom Scanner automatisch freizustellen und auszurichten, oder die neue Funktion zum Skalieren und Bewahren der Inhalte.

#### **Nachbessern von Fotos**

Adobe Photoshop Elements bietet viele verschiedene Werkzeuge zum Nachbessern Ihrer Fotos an. Mit nur wenigen Mausklicks reparieren Sie Bildfehler oder wenden eine Weichzeichnung an. Ebenso können Sie automatisch rote Augen korrigieren oder einen Himmel dramatischer erscheinen lassen. Mehr dazu in diesem Abschnitt.

#### **Arbeiten mit Camera-Raw**

Camera Raw bringt einen eigenen Dialog mit sich, der viele Einstellmöglichkeiten bietet. Sehen Sie sich die Verarbeitung von "digitalen Negativbildern" an und lernen Sie die Grundzüge von Camera Raw in diesem Abschnitt kennen.

#### **Automatismen**

Hinter dem Begriff Photomerge verbergen sich faszinierende Funktionen zum Zusammenfügen von mehreren Bildern. Neu in Photoshop Elements 8 ist die Funktion der automatischen Überblendung von Belichtungsreihen. In diesem Kapitel erfahren Sie auch, wobei Aktionen hilfreich sind und wie Sie die Stapelverarbeitung gewinnbringend einsetzen.

#### **Kreative Bildbearbeitung**

Hier steigen Sie ein in die kreative Bildbearbeitung mit Filtern, Ebenenstilen, Fotoeffekten und Ebenenfüllmodi!

#### **Ausgabe**

Nachdem Sie Ihre Bilder in Photoshop optimiert haben, sind Sie an einem Punkt angelangt, an dem Sie Ihre Fotos ausgeben möchten. Sehen Sie sich in diesem Abschnitt die Möglichkeiten der Ausgabe vom Printausdruck bis hin zur Webgalerie an.

## **Traumhafte Landschaftsbilder**

In diesem Kapitel geht es um die Nachbearbeitung von Landschaftsbildern. Gastautor und Photoshop-Künstler Uli

Staiger zeigt Ihnen unter anderem, mit welchen trickreichen Methoden Sie über- oder unterbelichtete Bilder korrigieren, wie Sie eine Sonnenuntergangsstimmung in die Landschaft zaubern oder wie Sie aus einer Landschaft ein Modell kreieren.

#### **Miniaturlandschaft aus realem Foto**

In diesem Abschnitt verrät Uli Staiger, wie Sie aus einem unspektakulären Landschaftsbild eine typische Modelleisenbahnlandschaft erzeugen. Das Ergebnis wird Sie beeindrucken.

# **Perfekte Porträts**

Aus einem normalen, unspektakulären Schnappschuss soll ein neues, an Studiobeleuchtung erinnerndes Porträt entstehen. Wie Sie ein Porträt in allen Details perfekt retuschieren, demonstriert abschließend Uli Staiger in diesem umfangreichen Spezial-Workshop.

#### **Voraussetzungen:**

- 512 MB RAM
- DVD-Laufwerk
- Soundkarte, Lautsprecher bzw. Kopfhörer
- Bildschirmauflösung mind. 1024x768
- Windows XP/Vista oder Mac OS X
- Pentium 4 ab 2,6 GHz oder G5

# **Bonusmaterial**

#### **Bilder mit Adobe Bridge verwalten**

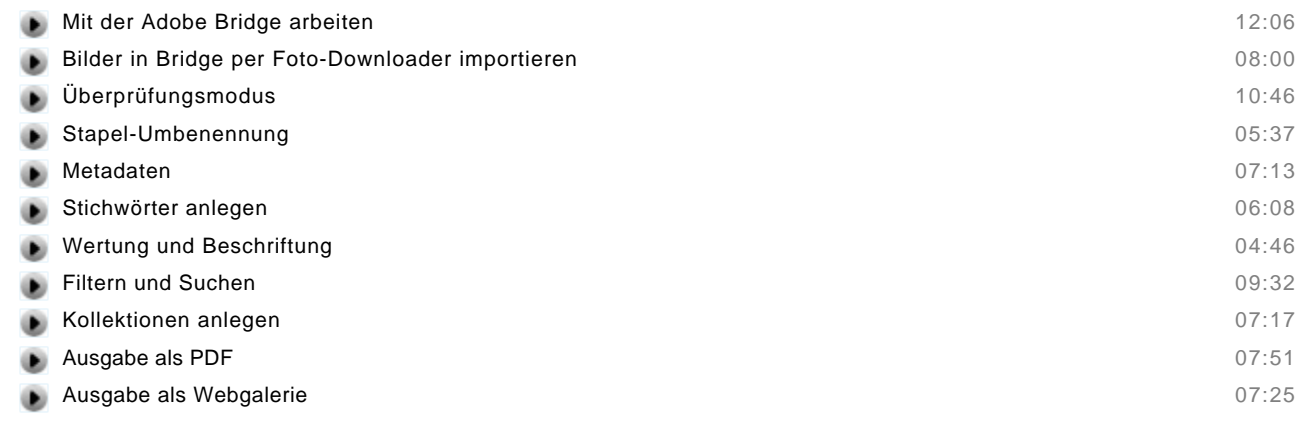

# **Inhaltsverzeichnis**

# **Der einfache Einstieg in Photoshop Elements**

## **Fotos importieren, sichten und sichern**

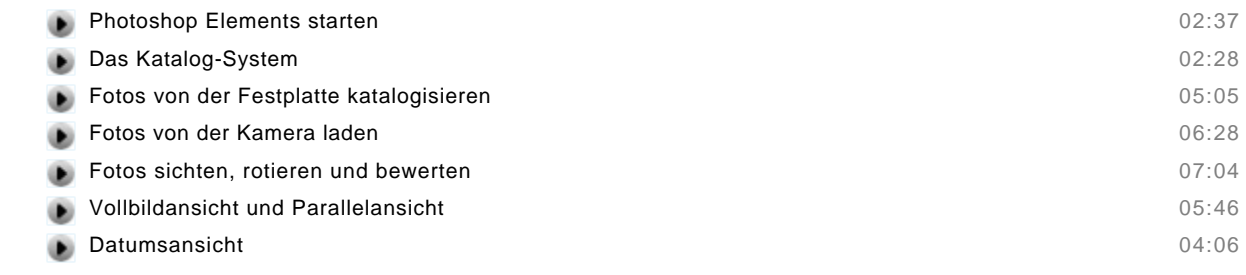

© copyright 2010 video2brain. All rights reserved. 3 / 6 video2brain and the video2brain logo are trademarks and service marks of video2brain.

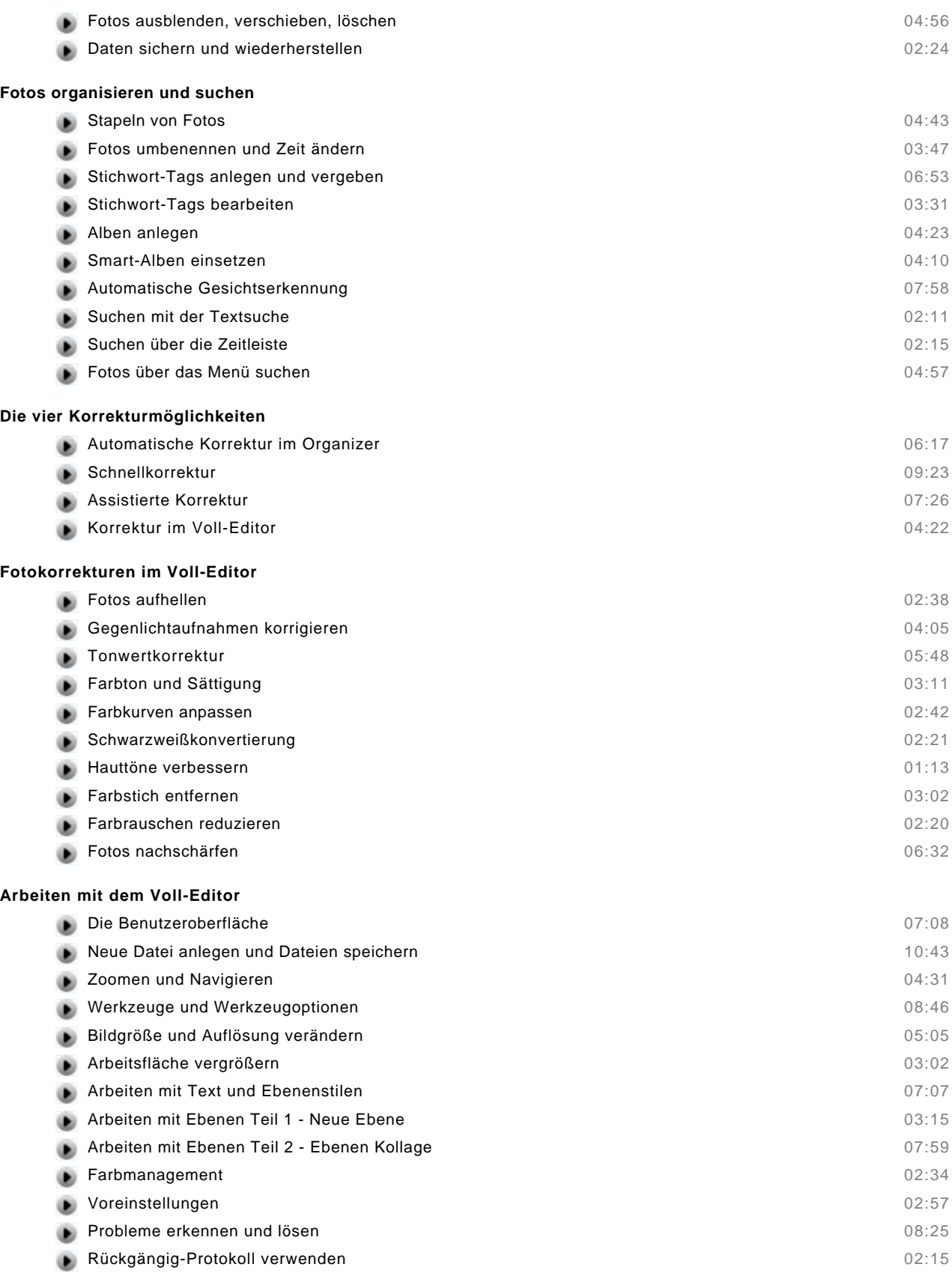

#### **Auswahlen erzeugen**

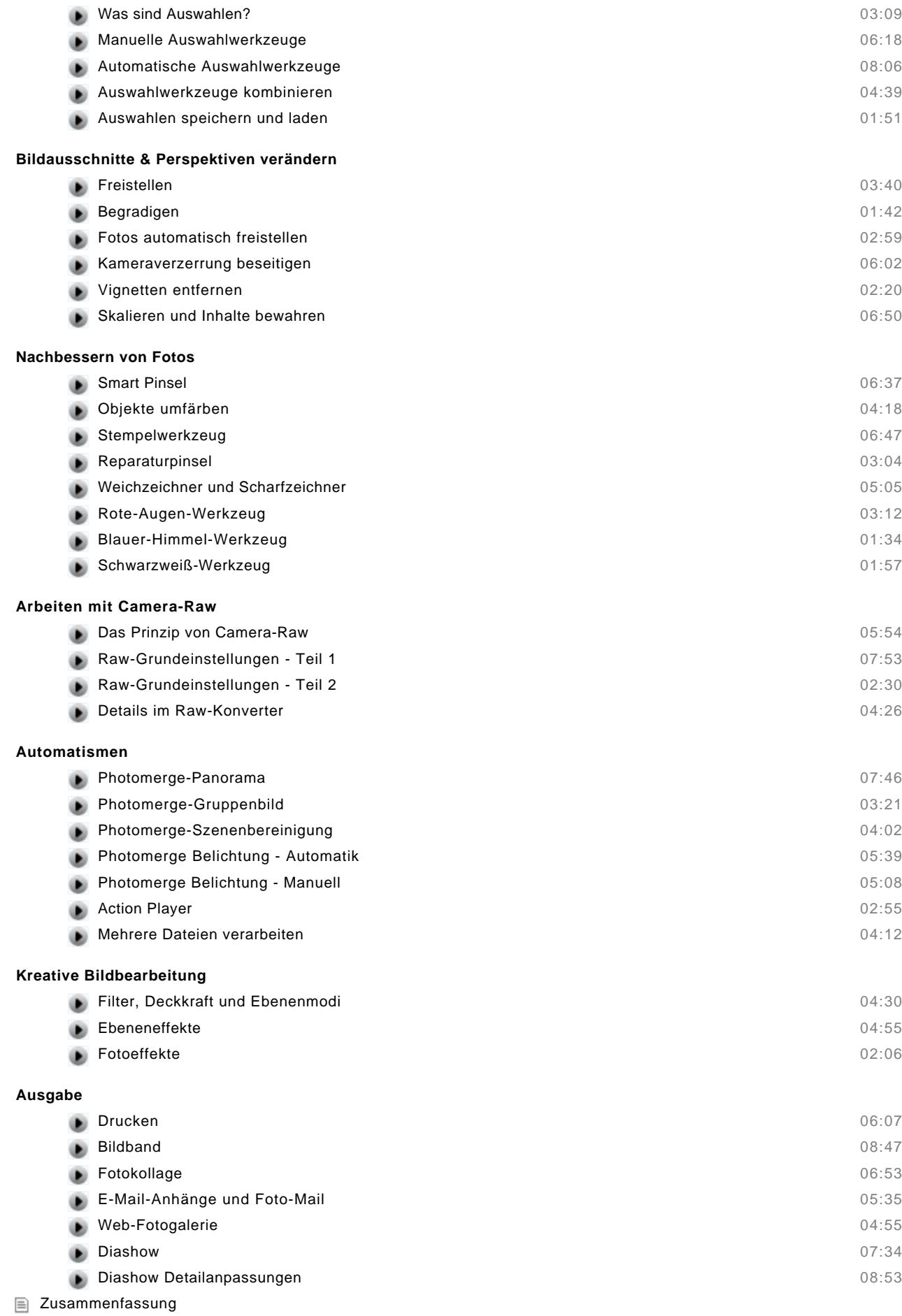

# **Traumhafte Landschaftsbilder**

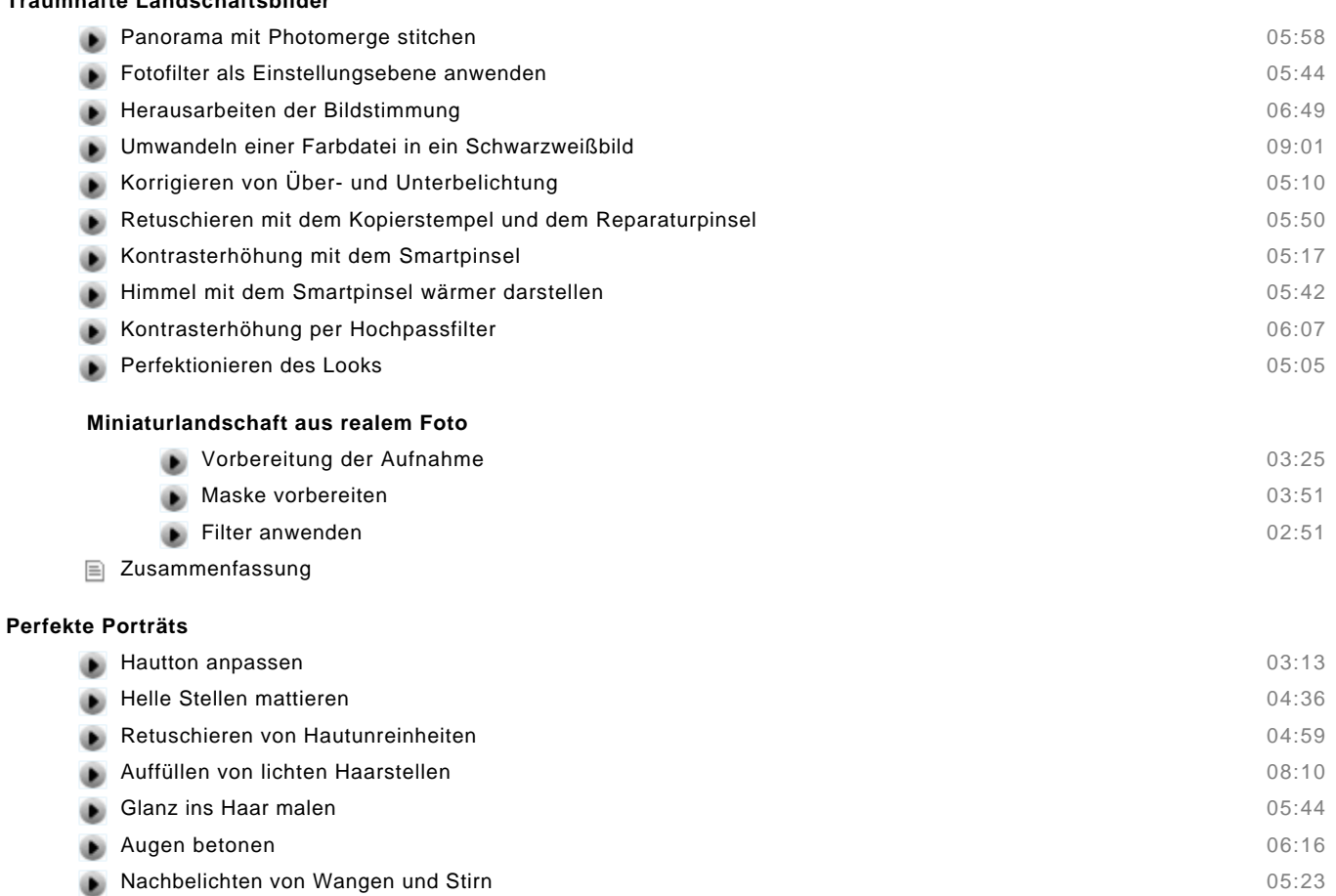

- Kontrasterhöhung mit dem Hochpassfilter and dem Antiseries and dem Bossetz et al. 205:08
- Einschränkung der Wirkung des Hochpassfilters 04:07
- Belebung der Gesichtsfarben and der antibologien and der antibologien and der antibologien and der antibologien and  $03:43$
- Zusammenfassung